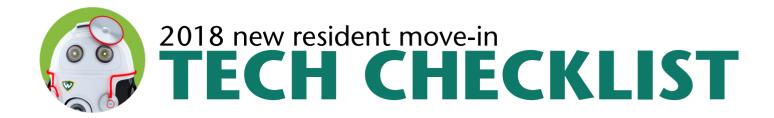

|   | Write your AccessID here:                                                                                                    |
|---|----------------------------------------------------------------------------------------------------|
| Ш | Your AccessID (e.g. xy1234) is your key to accessing all of Wayne State University's tech services—Wi-Fi, Academica, email and more!                                                                                                    |
|   | Set up WSU-SECURE Wi-Fi on your devices Connect to the Wi-Fi network WSU-SECURE and log in with your AccessID and password on your smartphone, laptop, tablet and other devices. Find more detailed instructions at go.wayne.edu/securesetup. |
|   | <b>Set up Broadcast Messaging</b> Sign up for text messages and emails to notify you about events like emergency weather closures: <b>broadcast.wayne.edu.</b>                                                                                |
|   | <b>Plug in for printing</b> Wireless printers interfere with WSU's wireless network. If your printer has a wireless capability, disable the feature and connect with a USB cable—they are available for purchase at the C&IT Help Desk.       |
|   | Buy an Ethernet switch Personal routers are forbidden in residence halls because they interfere with the wire- less network. The C&IT Help Desk offers Ethernet switches and cables for purchase.                                             |
|   | Download/install anti-virus software C&IT recommends downloading anti-virus software. Find instructions at kb.wayne. edu/97915.                                                                                                    |
|   | Download FREE Microsoft Office Currently registered WSU students can receive a free full copy of Microsoft Office: go.wayne.edu/office.                                                                                                    |
|   | Register your devices If your gaming device, smart TV or other internet-capable device is not compatible with WSU-SE-CURE, you may register them to connect to WSU-LIMITED: go.wayne.edu/deviceregistration.                                  |
|   | Disable power save mode on your laptop<br>Power Save Polling (PSP) mode provides extended battery life for laptop computers: kb.wayne.<br>edu/205760.                                                                                         |
|   | Set up your TV and streaming Comcast provides television service in residence halls and apartments: go.wayne.edu/tv. Xfinity on campus streaming is available to Wayne State residents: go.wayne.edu/streaming.                               |

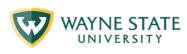